**English** • [Deutsch](http://wiki.dd-wrt.com/wiki/index.php?title=Mesh_Networking_with_OLSR/de&action=edit) • [Español](http://wiki.dd-wrt.com/wiki/index.php/Mesh_Networking_with_OLSR/es) • [Français](http://wiki.dd-wrt.com/wiki/index.php?title=Mesh_Networking_with_OLSR/fr&action=edit) • [Italiano](http://wiki.dd-wrt.com/wiki/index.php?title=Mesh_Networking_with_OLSR/it&action=edit) • [???](http://wiki.dd-wrt.com/wiki/index.php?title=Mesh_Networking_with_OLSR/ja&action=edit) • [Polski](http://wiki.dd-wrt.com/wiki/index.php?title=Mesh_Networking_with_OLSR/pl&action=edit) • [Português](http://wiki.dd-wrt.com/wiki/index.php?title=Mesh_Networking_with_OLSR/pt&action=edit) • [???????](http://wiki.dd-wrt.com/wiki/index.php?title=Mesh_Networking_with_OLSR/ru&action=edit) • [Svenska](http://wiki.dd-wrt.com/wiki/index.php?title=Mesh_Networking_with_OLSR/se&action=edit) •  $????????? \cdot ???????$ 

*Wiki Path*: [DD-WRT Wiki Main](http://wiki.dd-wrt.com/wiki/index.php/Main_Page) / [Tutorials](http://wiki.dd-wrt.com/wiki/index.php/Tutorials) / [Linking Routers](http://wiki.dd-wrt.com/wiki/index.php/Linking_Routers) / **Mesh Networking with OLSR**

### **Contents**

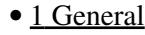

 $\triangleleft$  [1.1 What is mesh](#page-0-1)

```
networking?
       1.2 Why mesh
         networking?
                1.2.1 Benefits of</u>
                 mesh networking
                1.2.2</u>
                 Disadvantages of
                 mesh networking
2 OLSR</u>
       ♦ 2.1 General
       2.2 Parameters
3 Setup
       \triangle3.1 DD-WRT > v.23 SP3
                3.1.1 OLSR on</u>
                 WiFi
                3.1.2 setup</u>
                 OLSR
                        \cdot3.1.2.1
                         Enabling
                         NAT
                         routing
       ♦ 3.2 External Links
```
# <span id="page-0-0"></span>**General**

## <span id="page-0-1"></span>**What is mesh networking?**

<span id="page-0-2"></span>Mesh networking is used to route data, voice and instructions between nodes (typically routers). A mesh network typically consists of 2 or (many) more nodes, which exchange information about their connection-status with each other (routing updates), so that every node knows, which path he has to take to reach any other node in the mesh. When a node wants to reach another node that is not directly connected, the traffic flows over other nodes, until the final node is reached (hopping) -each node that the traffic flows through is called a hop.

## **Why mesh networking?**

Mesh networks differ from other networks in that the component parts can all connect to each other via multiple hops. Mesh networks are self-healing: the network can still operate even when a node goes down or a connection drops. The result is a very reliable network.

### <span id="page-1-0"></span>**Benefits of mesh networking**

- self organizing
- self-healing
- low system maintenance needed
- robust due dynamic route recalculation

### <span id="page-1-1"></span>**Disadvantages of mesh networking**

• additional network traffic

The exchange of routing information (routing updates) can produce a lot of traffic-overhead, also every device that takes part of a mesh must have enough cpu/ memory to have an overview of all other routers and how to reach them. (routing table). A full routing table can get very large - as seen in BGP-Routing: a full BGP table needs 2GB of memory (300.000 active routes). There is also a danger of routing-loops that can appear because of weak routing information.

# <span id="page-1-2"></span>**OLSR**

### <span id="page-1-3"></span>**General**

[OLSR](http://en.wikipedia.orghttp://wiki.dd-wrt.com/wiki/OLSR) is a dynamic linkstate Protocol which collects link data and dynamically calculates the best routes within the network.

Links:

```
http://en.wikipedia.orghttp://wiki.dd-wrt.com/wiki/OLSR
http://www.olsr.org
```
## <span id="page-1-4"></span>**Parameters**

**General:**

- IpVersion
- AllowNoInt
- Pollrate
- TcRedundancy
- MprCoverage
- LinkQualityFishEye
- LinkQualityWinSize
- LinkQualityDijkstraLimit

#### **per Interface:**

- HelloInterval
- HelloValidityTime
- TcInterval
- TcValidityTime
- MidInterval
- MidValidityTime
- HnaInterval
- HnaValidityTime
- LinkQualityMult

#### **HNA4**

#### **IcpConnect**

#### **Plugins:**

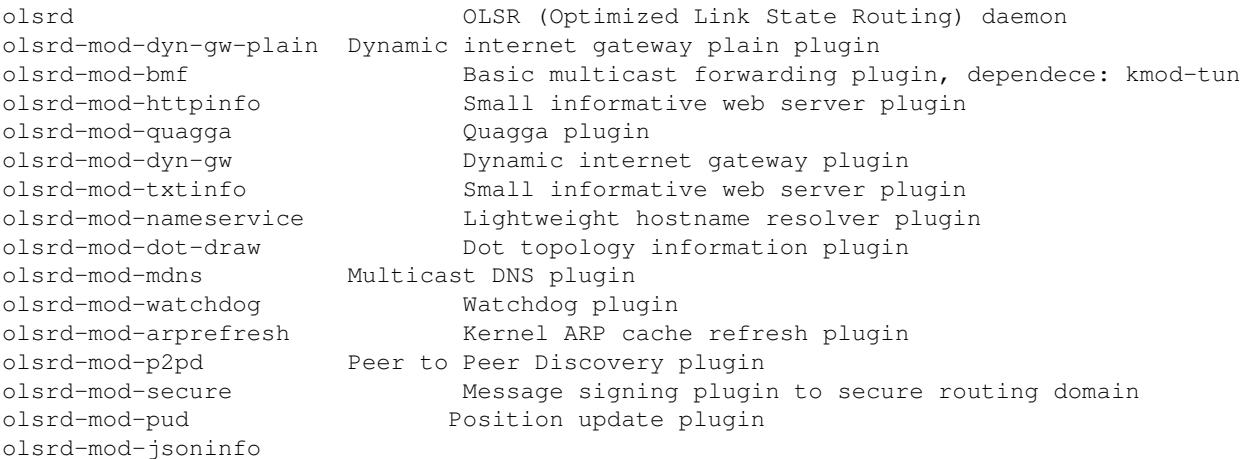

#### Parameters 3

#### Mesh\_Networking\_with\_OLSR

olsrd-mod-sgwdynspeed Select dynamic smart gateway based on gw speed

#### **Sample config file:**

```
DebugLevel 0
IpVersion 4
AllowNoInt yes
Pollrate 0.1
TcRedundancy 2
MprCoverage 7
LinkQualityFishEye 1
LinkQualityWinSize 100
LinkQualityDijkstraLimit 0 7.0
LoadPlugin "olsrd_txtinfo.so.0.1"
{
      PlParam "Accept" "127.0.0.1"
}
Hna4
{
}
IpcConnect
{
      MaxConnections 1
     Host 127.0.0.1
      Net 192.168.1.0 255.255.255.0
}
LinkQualityLevel 2
UseHysteresis no
Interface "eth1"
{
HelloInterval 5.0
HelloValidityTime 90.0
     TcInterval 3.0<br>TcValidityTime 270.0
     TcValidityTime 270.0<br>
MidInterval 15.0<br>
MidValidityTime 270.0
      MidInterval 15.0
      MidValidityTime 270.0
HnaInterval 15.0
HnaValidityTime 90.0
      LinkQualityMult 10.100.2.5 0.5
}
Interface "vlan1"
{
     HelloInterval 5.0
     HelloValidityTime 90.0
     TcInterval 3.0<br>TcValidityTime 270.0
TcValidityTime 270.0
MidInterval 15.0
MidValidityTime 270.0
HnaInterval 15.0
HnaValidityTime 90.0
       LinkQualityMult 10.100.2.5 0.5
}
```
## <span id="page-3-1"></span><span id="page-3-0"></span>**Setup**

### **DD-WRT > v.23 SP3**

You always can check the OLSRD status on the daemons web gui:

<http://yourip:8080>

• enable your prefered networking mode. OLSR can run on any interface (lan or wifi).

Try the following steps to get OLSR running:

### <span id="page-4-0"></span>**OLSR on WiFi**

Under **Wireless -> Basic Settings**

- connect your devices with the preferred WiFi mode (WDS, adhoc, etc)
- set your wlan mode (b,g, mixed...)
- set your SSID
- set your channel

Before you go on test that the link is working, that the devices are connected and can reach each other.

- unbridge the wlan on the wireless page
- set an ip from a different network than the router uses already
- set the network mask (e.g. to **255.255.255.0** for a /24 network)
- set your preferred encryption

### <span id="page-4-1"></span>**setup OLSR**

Under **Setup -> Advanced Routing**

- set Operating Mode to OLSR
- keep the basic olsr settings, they are ok for the first tests
- add the correct wlan interface to olsr dependend on your wifi chip vendor and platform (e.g. on atheros wifi based systems its athX, on broadcom its mostly eth0, on ralink its raX)
- keep the interface settings for testing

#### <span id="page-4-2"></span>**Enabling NAT routing**

In Gateway mode the router performs NAT, while in other modes it doesn't. When you switch the Advanced Routing Operating Mode to OLSR Router, it turns off NAT. Here is how to turn the NAT back on, assuming you followed the instructions on unbridging the wlan. You must change the interfaces according to your system.

Under **Administration -> Commands** paste the script below into Commands and click "Save Firewall" Do this on each device.

iptables -t nat -A POSTROUTING -o \$(nvram get wan\_ifname) -j MASQUERADE

#### Mesh\_Networking\_with\_OLSR

iptables -t nat -A POSTROUTING -o \$(nvram get wl0\_ifname) -s \$(nvram get eth1\_ipaddr)/\$(nvram get iptables -t nat -A POSTROUTING -o \$(nvram get lan\_ifname) -s \$(nvram get lan\_ipaddr)/\$(nvram get

### <span id="page-5-0"></span>**External Links**

- [OpenWRt WIKI](http:/http://wiki.dd-wrt.com/wiki.openwrt.org/inbox/mesh.olsr)
- [True life stories](http://www.dd-wrt.com/phpBB2/viewtopic.php?t=37857&highlight=olsr)
- [staros\\_olsr](http://staros.tog.nethttp://wiki.dd-wrt.com/wiki/OLSR)

-[-Sash](http://wiki.dd-wrt.com/wiki/index.php?title=User:Sash&action=edit) 22:00, 7 June 2008 (CEST)